# **TimeAlign**

## TimeAlign: Exploratory Visual Analysis Plugin for Temporal Events

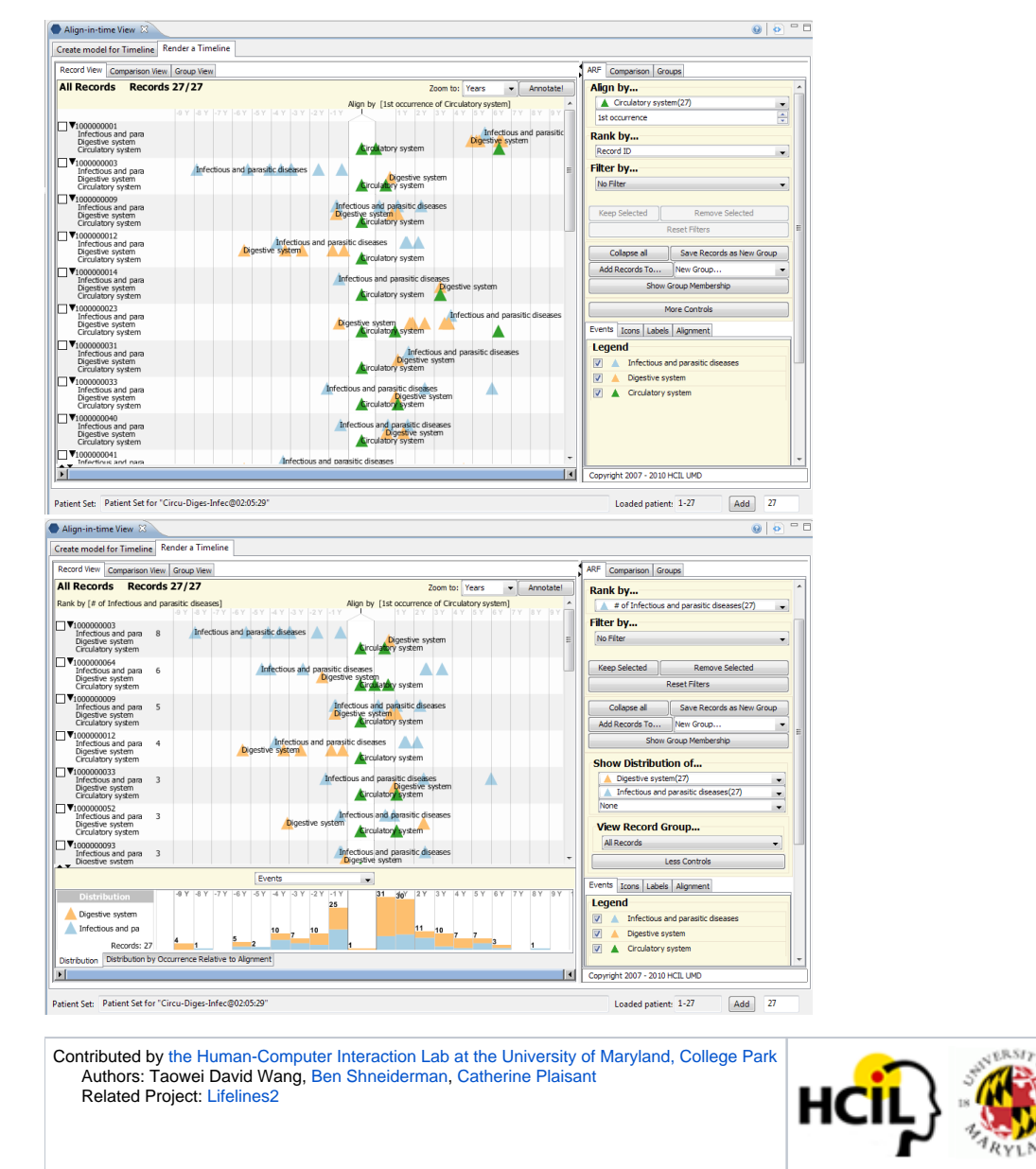

## **Description**

The TimeAlign plugin for i2b2 is a visual analysis tool for temporal categorical data for multiple patient records. It visualizes multiple patients' medical history. Each history contains a set of relevant categorical events (ex. diagnosis, prescription, intervention, room change, admission, discharge, etc). TimeAlign displays the records and their events in a linear, zoomable timeline that allows investigators to quickly grasp the temporal relationships of important events.

#### **Features**

TimeAlign lets investigators explore the data via its simple but powerful interaction mechanisms. At the heart of it is the Align-Rank-Filter (ARF) framework. Investigators can align all patients by an important event and discover how other events are related to it. For example, by aligning patients by their first heparin exposure, investigators can examine if the event of low-platelet reading occur more frequently as a potential signal for heparin-induced thrombocytopenia. Ranking, for example, can order patients by the number of low-platelet reading events. Finally, filtering lets investigators to narrow down patient population by event characteristics: show only patients with at least three exposures of heparin (filter by event count), or show patients who have never had a surgical procedure followed by heparin exposure followed by low-platelet count (filter by an event sequence).

In addition, distribution of events over time can be shown. Groups of patients can be created via filtering. Distribution of groups can be compared. All these features let investigators visualize and interact with the data, explore potentially interesting temporal relationships, formulate hypotheses, and hopefully discover new findings.

#### **History and Lifelines2**

i2b2's TimeAlign plugin originates from the [Lifelines2](http://www.cs.umd.edu/hcil/lifelines2/) project in the [Human-computer Interaction Lab](http://www.cs.umd.edu/hcil/) in the University of Maryland at College Park. Lifelines2 was part of the doctoral dissertation by Taowei David Wang, under the supervision of [Ben Shneiderman](http://www.cs.umd.edu/users/ben/) and [Catherine Plaisant.](http://www.cs.umd.edu/hcil/members/cplaisant/) Taowei has since graduated and is now part of the broader i2b2 team, creating other plugins for the i2b2 platform.

#### Selected Publications for Lifelines2

- Taowei David Wang, Amol Deshpande, and Ben Shneiderman, [A Temporal Pattern Search Algorithm for Personal History Event Visualization,](http://www.computer.org/portal/web/csdl/doi/10.1109/TKDE.2010.257) IEEE Transactions on Knowledge and Data Engineering, 24(5), 799-812, 2012.
- Taowei David Wang, Krist Wongsuphasawat, Catherine Plaisant and Ben Shneiderman. [Extracting Insights from Electronic Health Records: Case](http://www.springerlink.com/content/wt133683n3t7mp46/)  [Studies, a Visual Analytics Process Model, and Design Recommendations](http://www.springerlink.com/content/wt133683n3t7mp46/). Journal of Medical Systems, Volume 35, Number 5 (2011), 1135- 1152, DOI: 10.1007/s10916-011-9718-x
- Taowei David Wang, Catherine Plaisant, Ben Shneiderman, Neil Spring, David Roseman, Greg Marchand, Vikramjit Mukherjee, and Mark Smith. [Temporal Summaries: Supporting Temporal Categorical Searching, Aggregation and Comparison](http://dl.acm.org/citation.cfm?id=1638611.1639207), IEEE Transactions on Visualization and Computer Graphics, 15(6), 1049-1056, November/December, 2009.
- Taowei David Wang, Catherine Plaisant, Alex Quinn, Roman Stanchak, Ben Shneiderman, and Shawn Murphy. [Aligning Temporal Data by](http://dl.acm.org/citation.cfm?doid=1357054.1357129)  [Sentinel Events: Discovering Patterns in Electronic Health Records](http://dl.acm.org/citation.cfm?doid=1357054.1357129), Proceedings of the Twenty-sixth Annual SIGCHI Conference on Human Factors in Computing Systems (CHI '08), 457-466, 2008.

Visit [Lifelines2](http://www.cs.ume.edu/hcil/lifelines2) for more papers and other related projects.

## Download and Setup

#### Prerequisite: [i2b2 Workbench 1.5 or above](https://www.i2b2.org/software/index.html).

- 1. Download the [TimeAlign plugin](https://www.i2b2.org/software/download.html?d=314) (.jar).
- 2. Place the downloaded .jar file in your i2b2 workbench's **workbench/plugins** directory [\(picture\)](https://community.i2b2.org/wiki/download/attachments/340724/plugins_directory.png?version=1&modificationDate=1341498157000&api=v2).
- 3. Launch your i2b2 Workbench and log in. Select from menu: **Window -> Show View -> Other... -> Align-in-time Category -> Align-in-time View** to launch TimeAlign. If you do not see **Align-in-time Category**, please read on.
- 4. Make sure your **i2b2workbench.properties** file contains the following line. [\(Picture](https://community.i2b2.org/wiki/download/attachments/338760/i2b2workbench.properties.png?version=2&modificationDate=1344849510000&api=v2)) ([Where to find i2b2workbench.properties?](https://community.i2b2.org/wiki/pages/viewpage.action?pageId=338760#mi2b2UserDocumentation-FrequentlyAskedQuestions(FAQs)-i2b2workbench.properties))

writeTimelineFile=yes

5. Make sure your configuration file **workbench/configuration/config.ini** contains **only** the following. You can safely replace the content of your file with the following.

#Product Runtime Configuration File

osgi.splashPath=platform:/base/plugins/edu.harvard.i2b2.eclipse

eclipse.product=edu.harvard.i2b2.eclipse.product

osgi.bundles=org.eclipse.equinox.common@2:start,org.eclipse.update.configurator@3:start,org.eclipse.core.runtime@start

osgi.bundles.defaultStartLevel=4

i2b2.homebase=<https://www.i2b2.org/updateSite>

## Video Demonstration

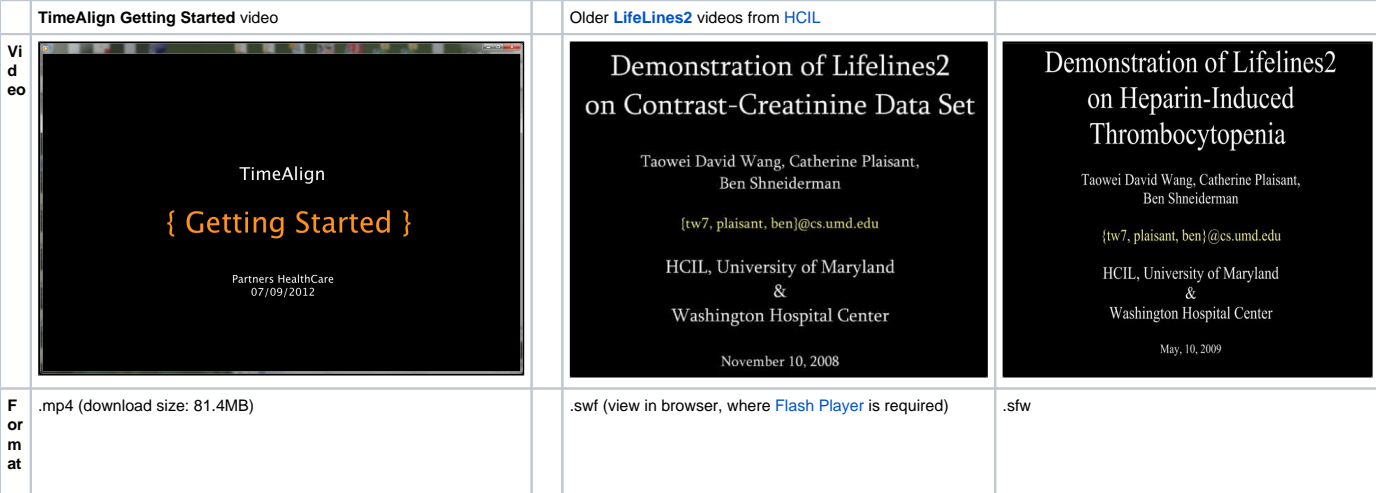

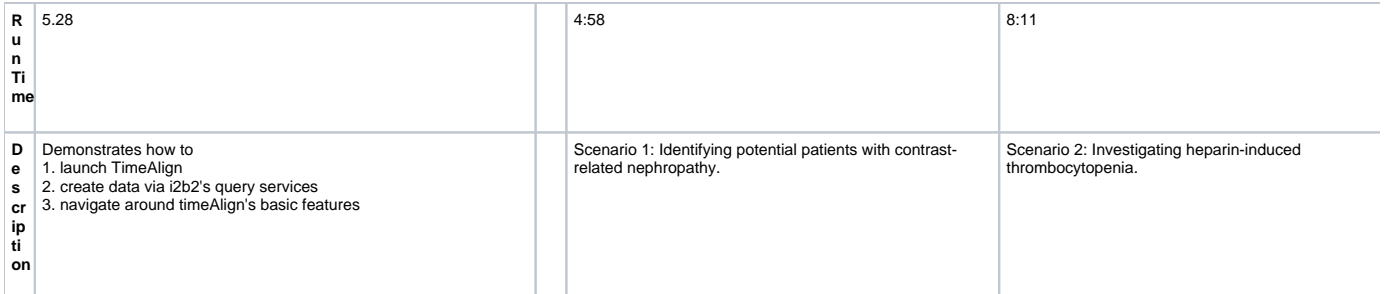